## **INSTRUKCJA – OZNACZENIE MDM / ID PRODUKTU**

Każdy produkt na EmpikPlace posiada swoje oznaczenie MDM/ID produktu .

ID produktu jest to numer identyfikacyjny produktu w systemie Sprzedawcy, który może posiadać maksymalnie 26 znaków. W systemie EmpikPlace zaczyna się on od litery "p".

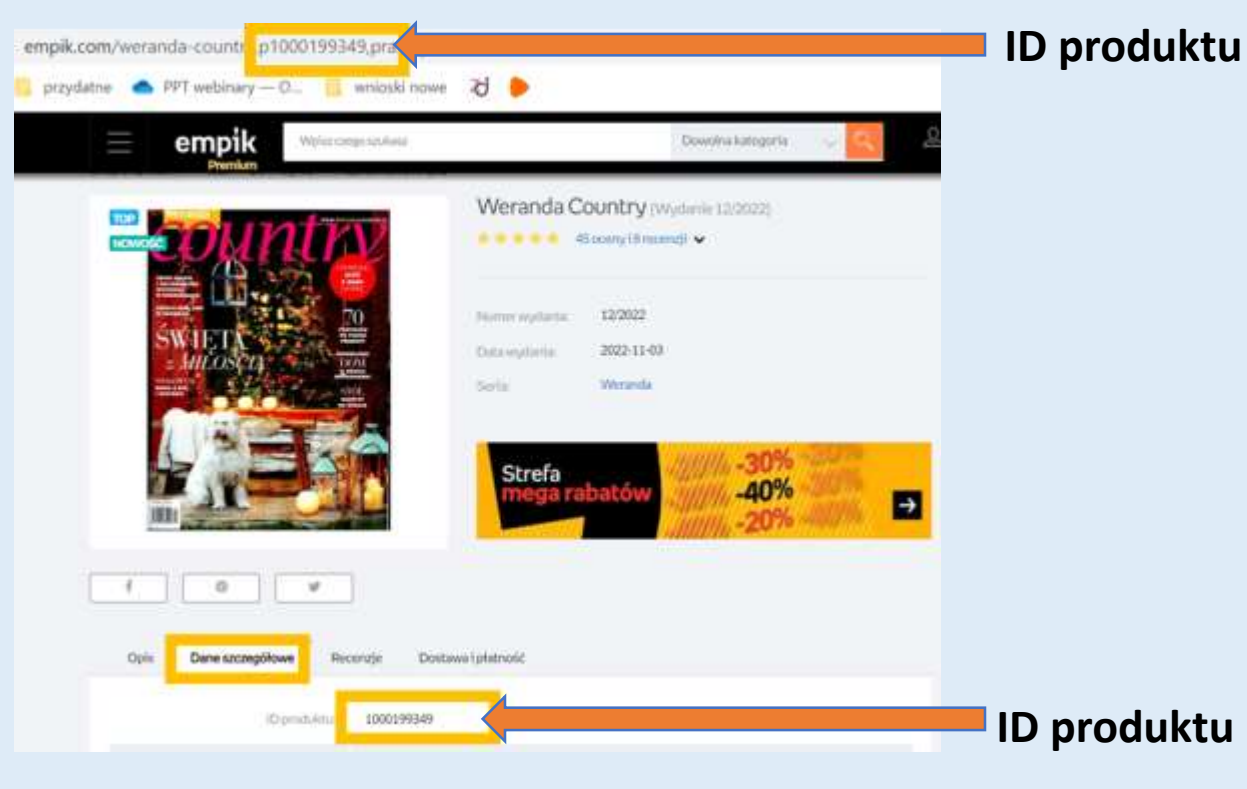

## **Oznaczenia: Jak znaleźć oznaczenia:**

Aby sprawdzić MDM (ID produktu) wejdź do **Panelu Sprzedawcy EmpikPlace**, następnie z menu górnego wybierz **Moje zapasy/ Lista ofert** i ściągnij plik do **excela**, naciskając na **niebieski prostokąt**, znajdujący się po prawej stronie nad listą ofert.

empik ads

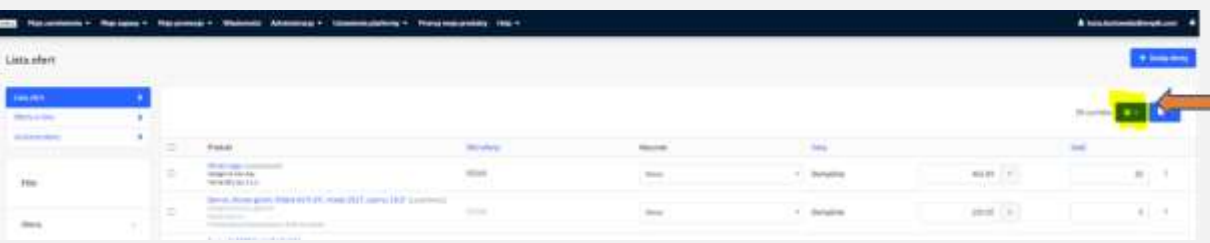

## Kolumna D – SKU produktu to właśnie oznaczenie MDM

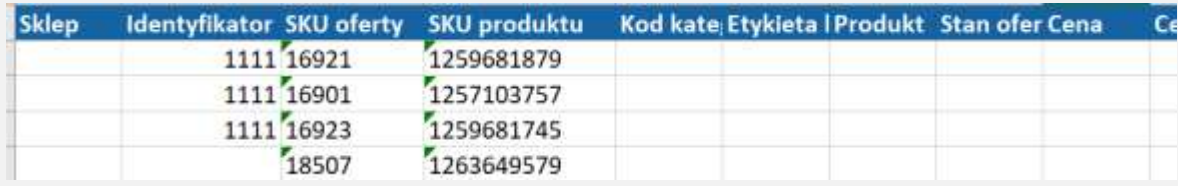

Dodając do oznaczenie MDM literę "p" na początku tworzymy ID produktu